## **Visual Arts OERs by Grade Level**

## OERS FOR GRADES K-2

## PEI OER and Description

## **The Incredible Art Department | Art Education**

http://www.princetonol.com/groups/iad/

 This is a very large data base of teacher friendly art lesson and resources. The tool bar includes lessons, Artstuff, Great Sites, Jobs, Cartoons, News, Art Rooms, Community, Pet Peeves and Supplies. Lessons range from pre-school through secondary, including a substitute section. The site is easy to search and navigate. A great place to start when planning a new lesson or looking for fresh ideas.

## **Destination Modern Art**

http://www.moma.org/interactives/destination/

Interactive site by the MOMA. Includes video, audio, vocabulary, historical information and activities.

## **The Artist Toolkit: Visual Elements and Principals**

http://www.artsconnected.org/toolkit/explore.cfm

Artists use visual elements and principles like line, color and shape as tools to build works of art. In this site you can

- 2.**Watch** an animated demonstration
- 3.**Find** examples of the concept in works of art from museums
- 4.**Create** your own composition

## **The Warhol Museum**

## **http://edu.warhol.org/20c\_ppt.html**

This is a link to pre-made power-point presentations that incorporate Andy Warhol's art work to talk about color and shape, critical response, collaboration, pop art, silkscreen printing, collecting and Andy Warhol himself.

## **Artsonia**

## http://www.artsonia.com/

Artsonia is the largest student art museum in the world! Our dream is that every child will have an online art gallery, preserving their masterpieces for all time. Upload work for your classroom and view what other children make.

## **Hartcourt Art Center**

## http://www.harcourtschool.com

A site full of information including a great art glossary and vocabulary terms for lower grades.

## **The Getty**

http://www.getty.edu/education/teachers/student\_resources/

Enhance students' understanding of artists, art history, materials, and techniques with interactive Web pages, online games, activities, and videos. Enliven your classroom teaching with select activities or encourage students to explore these resources independently.

## **Arts Edge Database**

http://artsedge.kennedy-

center.org/educators/lessons.aspx?facet:ArtsSubjectName=Visual+Arts&q#results The Kennedy Center instituted ARTSEDGE in 1996 as its educational media arm, reaching out to schools, communities, individuals and families with printed materials, classroom support and Internet technologies. This is a wonderful database full of integrated art lessons.

## **Quilting Film**

## http://www.nfb.ca/film/quilt

A tribute to the unique and long-established art form of patchwork quilting, this abstract animated film uses computer and experimental techniques to choreograph quilt motifs and designs to music. A wonderful resource to talk about color, shape and pattern as well as the history of quilts and quilting. **Google Art Project** 

## http://www.googleartproject.com/

Explore museums from around the world, discover and view hundreds of artworks at incredible zoom levels, and even create and share your own collection of masterpieces.

Here's a link to a video on how to use this site: http://www.youtube.com/watch?v=GThNZH5Q1yY

The site provides you with the opportunity to explore museums around the world. You can zoom in and see details, almost giving you a feeling of being there. The Visitor Guide helps you get started and has a section with questions and answers. There are 17 museums included as of Spring 2011.

You can see several other YouTube videos on the project as well by going to: http://www.youtube.com/user/GoogleArtProject

## OERS FOR GRADES 3-5

## PEI OER and Description

- A1, **Heilbrunn Timeline of Art History | The Metropolitan Museum of**
- A2, **Art**
- D1, **http://www.metmuseum.org/toah/**
- $E_1$ , Richly dense website that allows the visitor to search by time periods
- E2 in art, regions, styles, artists and/or individual works of art. What is user friendly about this site is it tunes in on what you are looking for and gives you related links to help guide your search. For examplerelated links to your search on Egyptian art could include: maps, thematic essays, timelines, list of rulers, Egyptian art images, glossary of terms, techniques and materials etc.

Other highlights from the Metropolitan Museum of Art website is their Museum kids section. Here you will find• Podcasts- http://www.metmuseum.org/podcast/index.asp

For younger audiences ages four to nine, a new series of podcast episodes focuses on the myths, legends and other stories related to works in the Met's collection. Told in an engaging style that includes sound effects and music, each message is three to four minutes in length

• Museum Interactives "Just for Fun" http://www.metmuseum.org/explore/justforfun.asp

Fun interactive museum games for kids based around works of art, artist's style and/or visiting a museum. Something fun for everyone!

• Artists- http://www.metmuseum.org/explore/artists.asp

Access kid friendly, fun biographical materials and videos on a selection of artists as well as general information about their work!

## **Artful Assessment at the Portland Museum of Art – Portland, Maine http://www.artfulassessment.org/**

The Portland Museum of Art is pleased to present this teacher resource about arts-integration and arts assessment. Highlighting great works of art from the Portland Museum of Art's collections, Artful Assessment demonstrates how the visual arts can integrate with a variety of content areas through lesson plans in language arts, science, social studies, and the visual arts for third, fourth, and fifth grades. Discover the impact of the arts on student learning by using a variety of assessment tools and techniques.

Lesson plans-

There are 9 art integrated lesson plans on this site.

Example- Social Studies/ Visual Arts lesson based on NC Wyeth's *Dark Harbor Fisherman*, 1943

http://www.artfulassessment.org/teaching-with-art/dark-harbor-fishermen-wyeth/

Assessments-

http://www.artfulassessment.org/assessments/

This site has wonderful information on formative assessment. It highlights key strategies, defines different types of assessment tools and provides links to more resources on assessment.

Maine Learning Results-

Visual Arts Standards Performance Indicators for grades 3-5 varies depending on lesson plan selected. Each of the 9 art based cross-curricular online lessons are directly linked to the Maine Learning Results in the subjects used.

## **Destination Modern Art**

http://www.moma.org/interactives/destination/ Interactive site by the MOMA. Includes video, audio, vocabulary, historical information and activities.

## **Color in Motion**

http://www.mariaclaudiacortes.com

An animated and interactive experience of color communication and color symbolism.

**The Artist Toolkit: Visual Elements and Principals**

http://www.artsconnected.org/toolkit/explore.cfm

Artists use visual elements and principles like line, color and shape as tools to build works of art. In this site you can

5.**Watch** an animated demonstration

6.**Find** examples of the concept in works of art from museums

7.**Create** your own composition

**The Calder Foundation**

http://www.calder.org/

A website dedicated to the work of Alexander Calder.

## **Artsonia**

http://www.artsonia.com/

Artsonia is the largest student art museum in the world! Our dream is that every child will have an online art gallery, preserving their masterpieces for all time. Upload work for your classroom and view what other children make.

#### A2, **The Renaissance Connection**

- A3, http://www.renaissanceconnection.org/index2.cfm
- B1, This is an interactive educational website that uses the Allentown Art Museums
- B2, internationally recognized Samuel H. Kress Collection of Renaissance art as the
- C1, foundation for teaching math, arts, science, language arts and social studies.
- D<sub>1</sub>

E1,

E<sub>2</sub>

## A1, **Picassohead**

- A2, <u>http://www.picassohead.com</u>
- A3, An interactive website for lower to middle students to create computer art based
- B1, upon Picasso's abstracted line drawing faces. Such a fun tool for students to use.

B2,

 $D1$ 

## **The Warhol**

## **http://edu.warhol.org/20c\_ppt.html**

This is a link to pre-made power-point presentations that incorporate Andy Warhol's art work to talk about color and shape, critical response, collaboration, pop art, silkscreen printing, collecting and Andy Warhol himself.

## **National Gallery of Art**

http://www.nga.gov/education/classroom/index.mhtm A place where teachers and students can connect art and curriculum. Including -

**http://www.nga.gov/education/classroom/elements/**

The goal of this unit is to introduce students to the basic elements of art (color,

line, shape, form, and texture) and to show students how artists use these elements in different ways in their work. In the unit, students will answer questions as they look carefully at paintings and sculpture to identify the elements and analyze how they are used. Students will also learn about individual artists and their methods of emphasizing the elements of art.

## **Hartcourt Art Center**

#### http://www.harcourtschool.com

A site full of information including a great art glossary and vocabulary terms for lower grades.

### **The Getty**

http://www.getty.edu/education/teachers/student\_resources/

Enhance students' understanding of artists, art history, materials, and techniques with interactive Web pages, online games, activities, and videos. Enliven your classroom teaching with select activities or encourage students to explore these resources independently.

#### **Arts Edge Database**

#### http://artsedge.kennedy-

center.org/educators/lessons.aspx?facet:ArtsSubjectName=Visual+Arts&q#results The Kennedy Center instituted ARTSEDGE in 1996 as its educational media arm, reaching out to schools, communities, individuals and families with printed materials, classroom support and Internet technologies. This is a wonderful

database full of integrated art lessons.

### **Picnik - Photo editing tool**

### http://www.picnik.com/

This is an extreme simple photo editing tool. Students can get creative with

## oodles of effects, fonts, shapes, and frames.

### **Quilting Film**

### http://www.nfb.ca/film/quilt

A tribute to the unique and long-established art form of patchwork quilting, this abstract animated film uses computer and experimental techniques to choreograph quilt motifs and designs to music. A wonderful resource to talk about color, shape and pattern as well as the history of quilts and quilting.

## **Google Art Project**

#### http://www.googleartproject.com/

Explore museums from around the world, discover and view hundreds of artworks at incredible zoom levels, and even create and share your own collection of masterpieces.

Here's a link to a video on how to use this site:

http://www.youtube.com/watch?v=GThNZH5Q1yY

The site provides you with the opportunity to explore museums around the world. You can zoom in and see details, almost giving you a feeling of

being there. The Visitor Guide helps you get started and has a section with questions and answers. There are 17 museums included as of Spring 2011.

You can see several other YouTube videos on the project as well by going to: http://www.youtube.com/user/GoogleArtProject

## OERS FOR GRADES 6-8

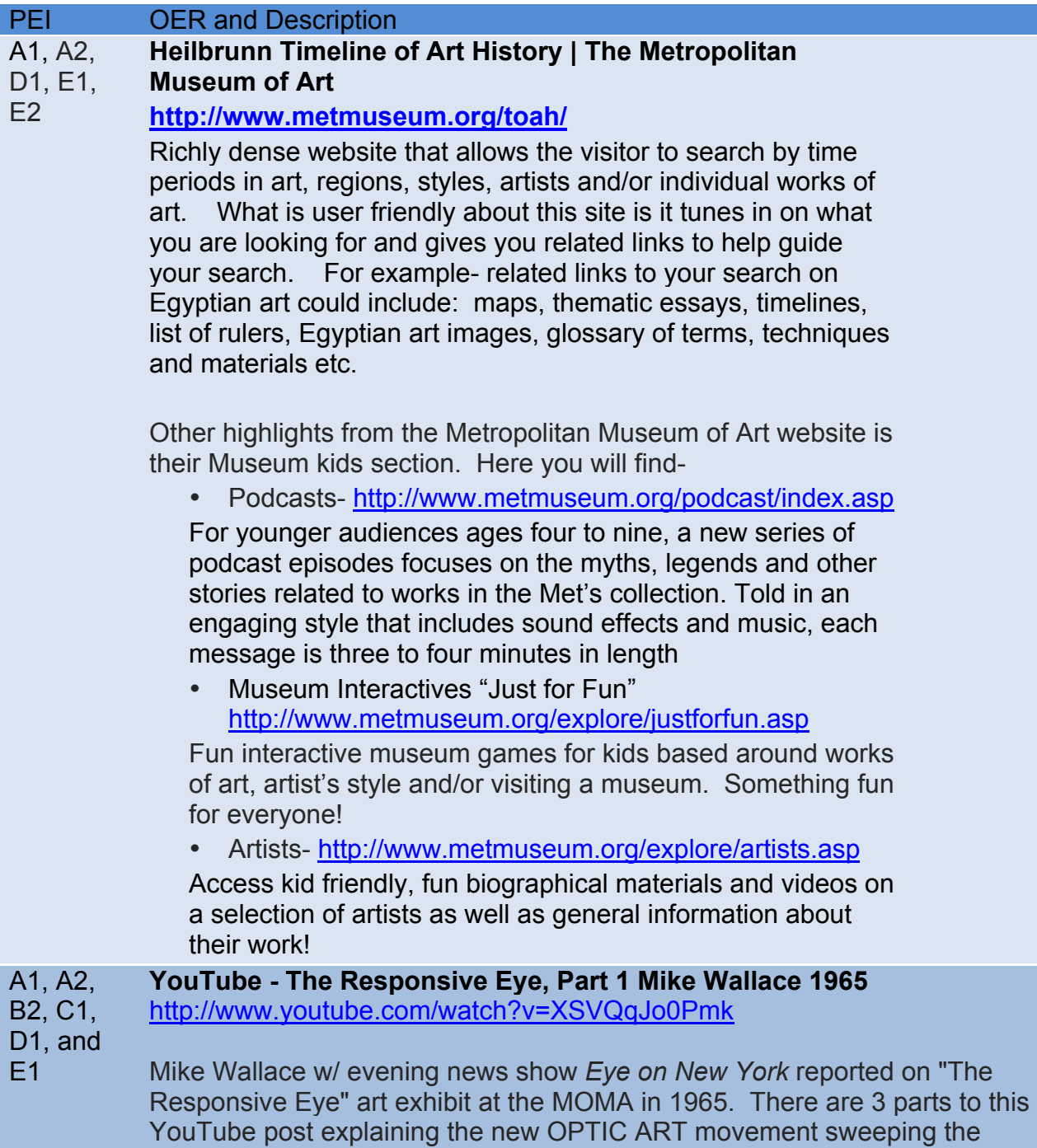

country in the 1960's. The footage is grainy and sound effects primitive but

it gives today's students a glimpse of this tumultuous time period in our country's history. The dizzying effects of the artwork had people flocking to this NY exhibit. Mike Wallace interviews people on their thoughts and gets their opinion on the show. He also takes you into the gallery to view first hand this new abstract art form that questions perception and fascinates audiences. It could be great starting point to discuss Op Art and if it should be considered art? Excellent way to enhance a lesson on Optic Art!

See also-

- http://arthistory.about.com/cs/arthistory10one/a/op\_art.htm for background information on Op Art and key characteristics of Op Art
- Scholastic Art Magazine December 2006/January2007 OP ART: Working with Optical Illusions

#### A1, A3. **MoMA.org | Interactives | Projects | 2001 | What is a Print?**

B1, B3a, C1, D1, **http://www.moma.org/interactives/projects/2001/whatisapri nt/print.html**

E1

A clever interactive demonstration to enhance printmaking lessons for all grades K-12. This visual aide walks students through the steps of printing by letting them digitally be a part of the printing process. Example- using your mouse or touchpad you can drag a carving knife across a wood piece that creates a carved image of an elephant. The MoMA gives historical background and examples of woodcuts, etchings, lithography and screen-print. A great tool to use before the students start brainstorming their designs because it gives them a glimpse of the process from beginning to end.

Want more?

MoMA has a lot of different online interactive projects, activities, audio downloads on exhibits and videos. http://www.moma.org/learn/activities/index

#### A1, A2, **The Story Behind Grant Wood's 'American Gothic' : NPR**

D1, E1 http://www.npr.org/templates/story/story.php?storyId=4748148

and E4

The story behind the painting is the subject of Thomas Hoving's book *American Gothic: The Biography of Grant Wood's American Masterpiece*. A native of Iowa, Wood and his paintings were rooted in the Midwest. His style, however, owed something to the realism of 15th-century northern European artists. Susan Stamberg interviews Hoving, already a best-selling author and once the director of New York's Metropolitan Museum of Art, about his exploration into Wood's most famous painting.

If you are looking for something to enhance your lesson plans, better your understanding about an artist, art movement, art exhibition, etc. You might want to try NPR as a site to find audio resources.

Not interested in Grant Wood? Go to http://www.npr.org/ and use their search engine to find relevant information that matches your search. Example- when you search for Vincent van Gogh you will get several interviews and stories about his life, artwork and even one about his painting being reproduced in cereal!

#### ßB1, B2, **YouTube - GIMP 2.3 Tutorial - Face Replace (Part 1)**

B3 and **http://www.youtube.com/watch?v=BafertvtNnc**

 $C<sub>1</sub>$ This is an easy to follow, clear video demonstrating how to use masking to place the artists face on Einstein's face using GIMP. In the process the narrator introduces a variety of tools and filters as well as addresses issues that would come up in other projects. The video runs about 9 minutes combined with part 2, it is less than 15 minutes long.

> **http://www.youtube.com/watch?v=CsQBKYtIc7g&feature=related** This is the short , 2 minute conclusion to part one. It shows how to clean the masking up.

You will also need to download GIMP at either; for Macs http://www.gimp.org/downloads/ or for windows http://www.gimp.org/windows/

#### B1, B2, **Gimp Tutorial – Andy** *Warhol* **(Pop Art)**

B3 and  $C<sub>1</sub>$ http://www.youtube.com/watch?v=Y6deRLsjbFk&feature=channel -

This video links Warhol's multiple image silkscreens with computer graphics. It demonstrates how to create a multiple four part portrait similar to Warhol's using GIMP. The video is easy to follow and the entire project could be completed in one or two class periods. The project involves working with a photo. Students can take a picture of themselves with their computer if possible. The teacher can prep by taking individual photo's the day before. Or, the project can be modified to use any photo easily available.

After showing the video to the class I provided students with a sequenced list of steps. This combined with using the video for reference was very successful.

- 1 open image
- 8. Crop
- 9. Select all of image
- 10. Copy
- 11. File new double the width and height

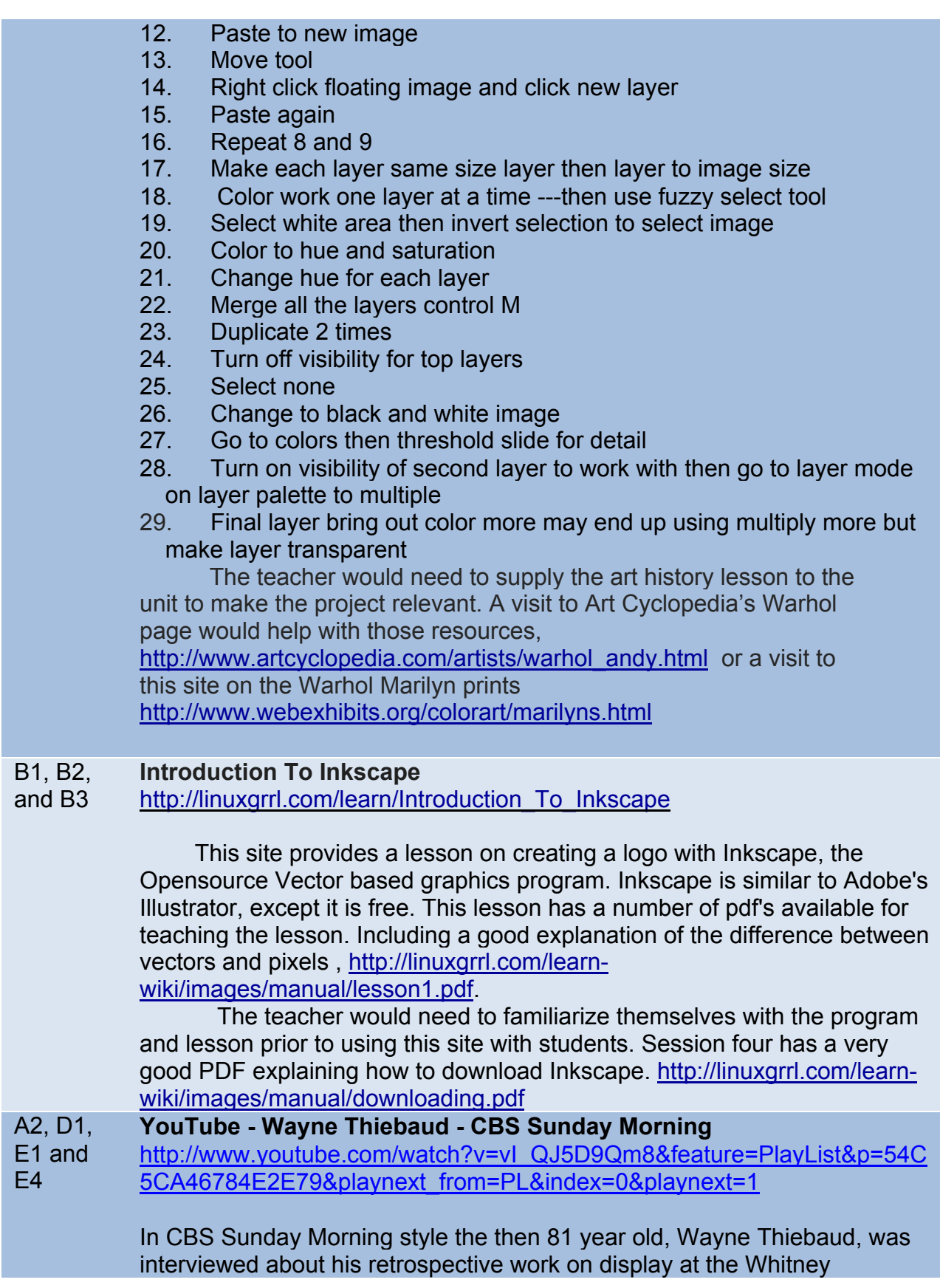

Museum. The narrator walks you through the inspirations behind his famous cake/dessert paintings, the story behind his first art show in 1962 and the public's adoration for his Pop Art style.

CBS Sunday Morning is an amazing resource for teachers to show their students interesting interviews, biographies on artists, current art events and exhibitions etc. The segments are not long and could be added to enrich a lesson for the \**spatial learners*. It is difficult to navigate through the CBS website so I would go to youtube.com and type in a search for CBS Sunday Morning and the artist's name.

# B2 **YouTube - Inkscape Tutorial - Shiny Button**

www.youtube.com/watch?v=pcXGncj2Ato

## **Description –**

One of the key digital imaging concepts is the difference between vector art and pixel based art. The open source program Inkscape (**www.inkscape.org**/download/) allows teachers a free avenue to engage students in vector art projects that cover basic graphic design concepts that are applicable to web based graphics, as well as scalable for digital output at high quality. The Shiny Button tutorial is a great starting point to create a simple design with the illusion of 3-dimensionality and a highly reflective surface. It's also a great opportunity to discuss clarity of communication when it comes to placement, color and scale for things like buttons on a website.

## **Other helpful resources –**

YouTube Tutorial: Basic Intro to Inkscape **www.youtube.com**/watch?v=Pd02Q-54wuQ&eurl=http%3A%2F%2Fvideo%2Egoogle%2Ecom%2Fvid... The Inkscape Tutorials Blog **inkscapetutorials.wordpress.com**/

#### B1, C1, **Redbridge Sketchup Unit**

.

E4

http://redbridgeprimaryit.blogspot.com/2009/11/sketchup-unit.html Description –

Sketchup is a great tool for teaching 3-d design, including introducing students to a tool used by architects and architecture students in their studies. If you plan to incorporate perspective drawing of buildings, it would be great to include a unit using the digital tools for creating 3-d models and include the opportunity to consider all dimensions, inside and outside. This unit is designed for  $6<sup>th</sup>$  graders, and I would say the unit itself would work for a 6-8 grade range. Components of the unit could be used as a smaller component of a design unit for an Art 1 class for grade 9-12. In order to meet the MLRs for the impact of the arts on lifestyle and career it would be important to include a discussion about architecture as a career path, as

well as the uses of a tool like sketchup for designing your own home or addition or remodeling down the line.

### **Other helpful resources –**

Lesson plan and objectives for above link http://www.scribd.com/doc/22179861/Google-Sketchup-Unit 9<sup>th</sup> grade course in home design http://voyager.egglescliffe.org.uk/mwc/mukoku/course/view.php?id=6 YouTube Sketchup Channel for tutorials http://www.youtube.com/user/SketchUpVideo 3-d Warehouse to find ready-made items to add to your sketchup designs http://sketchup.google.com/3dwarehouse/ (can also be a place to submit work created by students if it meets requirements) Google Sketchup Video Tutorials http://sketchup.google.com/training/videos.html Google Sketchup 7 for dummies – more information on how to use Google Sketchup. You do not need the book for the site to be useful http://www.aidanchopra.com/Home

#### A2 **Color Theory Tutorial by WORQZ**

http://www.worqx.com/color/index.htm

### **Description –**

Color theory is a key to most Art 1 programs at the high school level, and is frequently introduced at the 6-8 grade span as well. This site can be used in conjunction with any painting or drawing lesson that uses color, or in conjunction with a historical perspective on color such as the impressionist or pointillist styles, or even in talking about the representation of color on a digital screen and its output to paint color or ink color. This site fully explores the concepts of chroma, saturation, intensity, hue, luminance/value, shades, tints, color systems, the color wheel, complementary colors, combinations, color and contrast, proportion, intensity, contrast and dominance, and color studies. The MLRs addressed are primarily about concepts and vocabulary, which are approached through a wide range of lessons, but this site could be used by teachers by projecting on a screen, or as a link for students to explore on their own laptop, or even as a jumping off point for students doing a variety of jigsaw presentations on the concepts included in color theory.

#### A3, D1, **Online Picasso Project**

 $F<sub>1</sub>$ http://picasso.shsu.edu/

### **Description –**

Picasso is a cornerstone in most art programs when covering the major movements in Art History. This site has biographical information, a catalog of Picasso's artworks, his writing, and the collections that have works by Picasso in them. The artworks and writings are catalogued by year, so you can search for specific works over the course of his career. Art teachers could use the site in preparing a historical lesson or as a resource for creating a slideshow of his work as a jumping off point for a lesson on cubism. Students could use this as a resource for a presentation or report on Picasso, modernism, or cubism.

B3 **WikiHow : Stop Motion Animation**

http://www.wikihow.com/Create-a-Stop-Motion-Animation

## **Description –**

This site takes you through the step by step of how to set up a small set and shoot stills for a stop motion animation. The site explains several options for putting the stills together into the animation, including Windows Movie Maker, VirtualDub, and iMovie.

## **Other helpful resources** –

Teach Animation Stop Motion Lesson Plan with links to examples http://www.teachanimation.org/stopmotionlesson2.html (This also has lessons for Rotoscoping, flipbooks, pixilation, flash and 3-d animation)

## **Color in Motion**

http://www.mariaclaudiacortes.com

An animated and interactive experience of color communication and color symbolism.

## **Lascaux**

http://www.lascaux.culture.fr/#/en/02\_00.xml

This site takes you on a tour of the Caves of Lascaux. See the paintings and learn about other artifacts of the area. Additional resources include. http://www.culture.gouv.fr/culture/arcnat/chauvet/en/

While this site doesn't have the amazing moving walk through the cave, it's also very interesting.

## **The Artist Toolkit: Visual Elements and Principals**

http://www.artsconnected.org/toolkit/explore.cfm

Artists use visual elements and principles like line, color and shape as tools to build works of art. In this site you can

- 30. **Watch** an animated demonstration
- 31. **Find** examples of the concept in works of art from museums
- 32. **Create** your own composition

## A2, A3, **The Renaissance Connection**

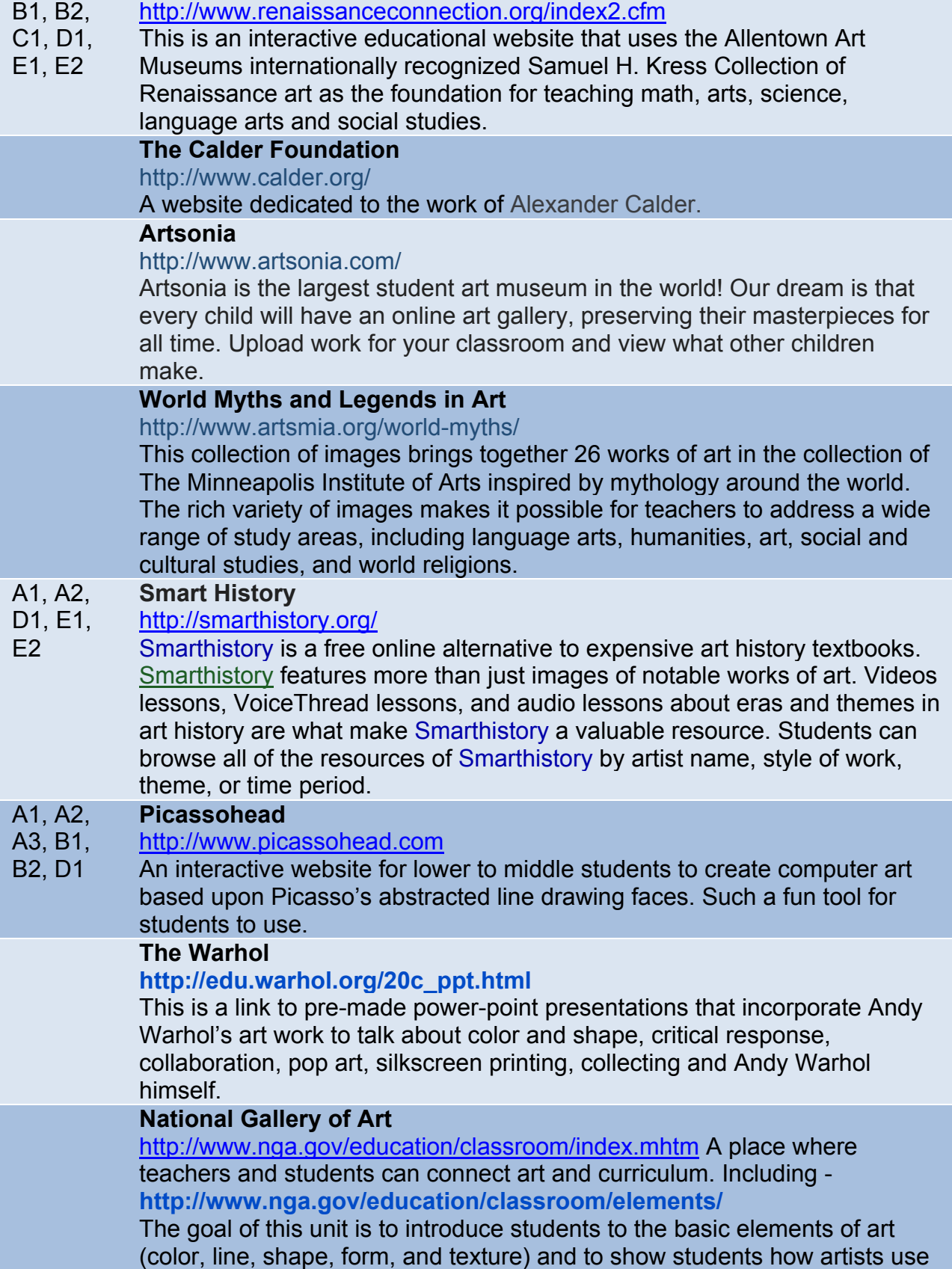

these elements in different ways in their work. In the unit, students will answer questions as they look carefully at paintings and sculpture to identify the elements and analyze how they are used. Students will also learn about individual artists and their methods of emphasizing the elements of art.

#### **Art Babble**

## http://www.artbabble.org/

The purpose of Art Babble is to provide a place for people to learn about the creation of art, artists, and collections through quality video productions. Visitors to Art Babble will find videos related to many forms of and formats for art. Browse the video channels and you'll find videos covering a wide array of topics including abstract art, European Art and Design, African Art, graphic design, glass, sculpture, surrealism, and much more.

### **The Getty**

#### http://www.getty.edu/education/teachers/student\_resources/

Enhance students' understanding of artists, art history, materials, and techniques with interactive Web pages, online games, activities, and videos. Enliven your classroom teaching with select activities or encourage students to explore these resources independently.

#### **Arts Edge Database**

http://artsedge.kennedy-

center.org/educators/lessons.aspx?facet:ArtsSubjectName=Visual+Arts&q# results

The Kennedy Center instituted ARTSEDGE in 1996 as its educational media arm, reaching out to schools, communities, individuals and families with printed materials, classroom support and Internet technologies. This is a wonderful database full of integrated art lessons.

### **Picnik - Photo editing tool**

http://www.picnik.com/

This is an extreme simple photo editing tool. Students can get creative with oodles of effects, fonts, shapes, and frames.

#### **Quilting Film**

### http://www.nfb.ca/film/quilt

A tribute to the unique and long-established art form of patchwork quilting, this abstract animated film uses computer and experimental techniques to choreograph quilt motifs and designs to music. A wonderful resource to talk about color, shape and pattern as well as the history of quilts and quilting. **Google Art Project** 

http://www.googleartproject.com/

Explore museums from around the world, discover and view hundreds of artworks at incredible zoom levels, and even create and share your own collection of masterpieces.

Here's a link to a video on how to use this site: http://www.youtube.com/watch?v=GThNZH5Q1yY

The site provides you with the opportunity to explore museums around the world. You can zoom in and see details, almost giving you a feeling of being there. The Visitor Guide helps you get started and has a section with questions and answers. There are 17 museums included as of Spring 2011.

You can see several other YouTube videos on the project as well by going to: http://www.youtube.com/user/GoogleArtProject **Sumopaint**

#### **http://www.sumopaint.com/home/**

Sumopaint.com is a thriving online art community of over a 15 million unique users and over 300 000 registered members from over 220 countries. The primary purpose of the community is to create, share, remix, explore, comment, rate and fave the artwork of its members. Sumopaint.com hosts the internet's most versatile painting / photo manipulation application called the Sumo Paint. This site is a like a free version of Photoshop.

### OERS FOR GRADES 9-12

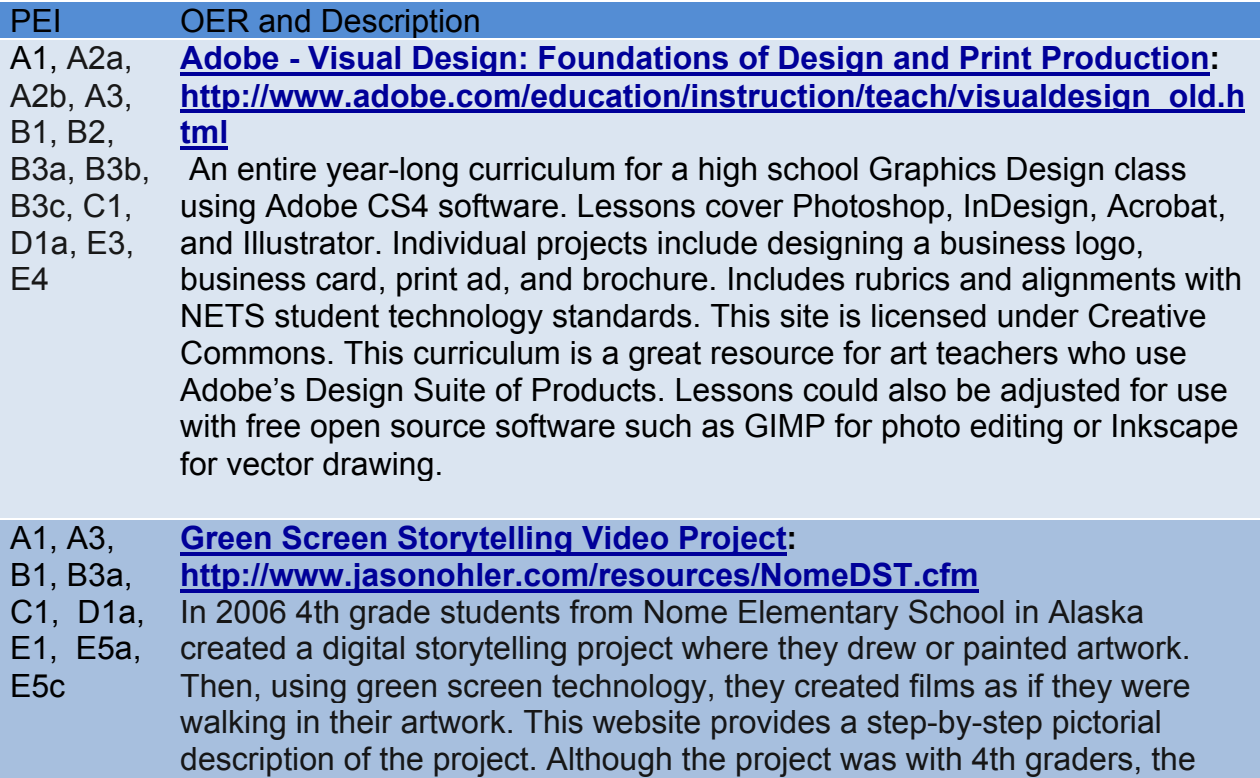

concept would also work well with middle or high school students. Green Screen is easily done with iMovie 09. The storytelling aspect could be altered by art teachers in many ways, such as having students discuss the ways they used the principles of art in their artwork. This site also has tons of information on Digital Storytelling.

See http://www.speedofcreativity.org/2010/02/21/green-screen-effects-inimovie-09/ for video directions on how to do green screen with iMovie 09. In addition, written directions and photos showing how to do green screen with iMovie 09 are at http://www.iclarified.com/entry/index.php?enid=2984

Also, a YouTube video at http://www.youtube.com/watch?v=clnozSXyF4k provides a great example to show students of the many ways green screen technology is used in many films and TV shows today.

#### A1, D1a, **Great Architectural Buildings**

#### D1d, E1, http://www.greatbuildings.com/

E2 This site offers instant access to the world of architecture, past and present. It includes over 800 images of buildings around the world, biographies on hundreds of architects, online 3D models of buildings, photographic images, architectural drawings, and more. School Arts Magazine says it is "Perhaps the most comprehensive reference site for world architecture on the Web." Searches can be performed based on the name of a building, an architect, an architectural style, a type of building (such as small houses, temples, hotels) or a particular place (city, state, country, etc.).

#### B1, B2, **YouTube - GIMP 2.3 Tutorial - Face Replace (Part 1)**

#### B3 and **http://www.youtube.com/watch?v=BafertvtNnc**

 $C<sub>1</sub>$ This is an easy to follow, clear video demonstrating how to use masking to place the artists face on Einstein's face using GIMP. In the process the narrator introduces a variety of tools and filters as well as addresses issues that would come up in other projects. The video runs about 9 minutes combined with part 2, it is less than 15 minutes long.

> **http://www.youtube.com/watch?v=CsQBKYtIc7g&feature=related** This is the short , 2 minute conclusion to part one. It shows how to clean the masking up.

You will also need to download GIMP at either; for Macs http://www.gimp.org/downloads/ or for windows http://www.gimp.org/windows/

B1, B2 and B3 **Introduction To Inkscape** http://linuxgrrl.com/learn/Introduction\_To\_Inkscape

This site provides a lesson on creating a logo with Inkscape, the Opensource Vector based graphics program. Inkscape is similar to Adobe's Illustrator, except it is free. This lesson has a number of pdf's available for teaching the lesson. Including a good explanation of the difference between vectors and pixels, http://linuxgrrl.com/learnwiki/images/manual/lesson1.pdf.

 The teacher would need to familiarize themselves with the program and lesson prior to using this site with students. Session four has a very good PDF explaining how to download Inkscape. http://linuxgrrl.com/learnwiki/images/manual/downloading.pdf

#### B1, B2, **Gimp Tutorial – Andy** *Warhol* **(Pop Art)**

B3, and C1

http://www.youtube.com/watch?v=Y6deRLsjbFk&feature=channel - This video links Warhol's multiple image silkscreens with

computer graphics. It demonstrates how to create a multiple four part portrait similar to Warhol's using GIMP. The video is easy to follow and the entire project could be completed in one or two class periods. The project involves working with a photo. Students can take a picture of themselves with their computer if possible. The teacher can prep by taking individual photo's the day before. Or, the project can be modified to use any photo easily available.

After showing the video to the class I provided students with a sequenced list of steps. This combined with using the video for reference was very successful.

1 open image

- 33. Crop
- 34. Select all of image
- 35. Copy
- 36. File new double the width and height
- 37. Paste to new image
- 38. Move tool
- 39. Right click floating image and click new layer
- 40. Paste again
- 41. Repeat 8 and 9
- 42. Make each layer same size layer then layer to image size
- 43. Color work one layer at a time ---then use fuzzy select tool
- 44. Select white area then invert selection to select image
- 45. Color to hue and saturation
- 46. Change hue for each layer
- 47. Merge all the layers control M
- 48. Duplicate 2 times
- 49. Turn off visibility for top layers
- 50. Select none
- 51. Change to black and white image
- 52. Go to colors then threshold slide for detail
- 53. Turn on visibility of second layer to work with then go to layer mode

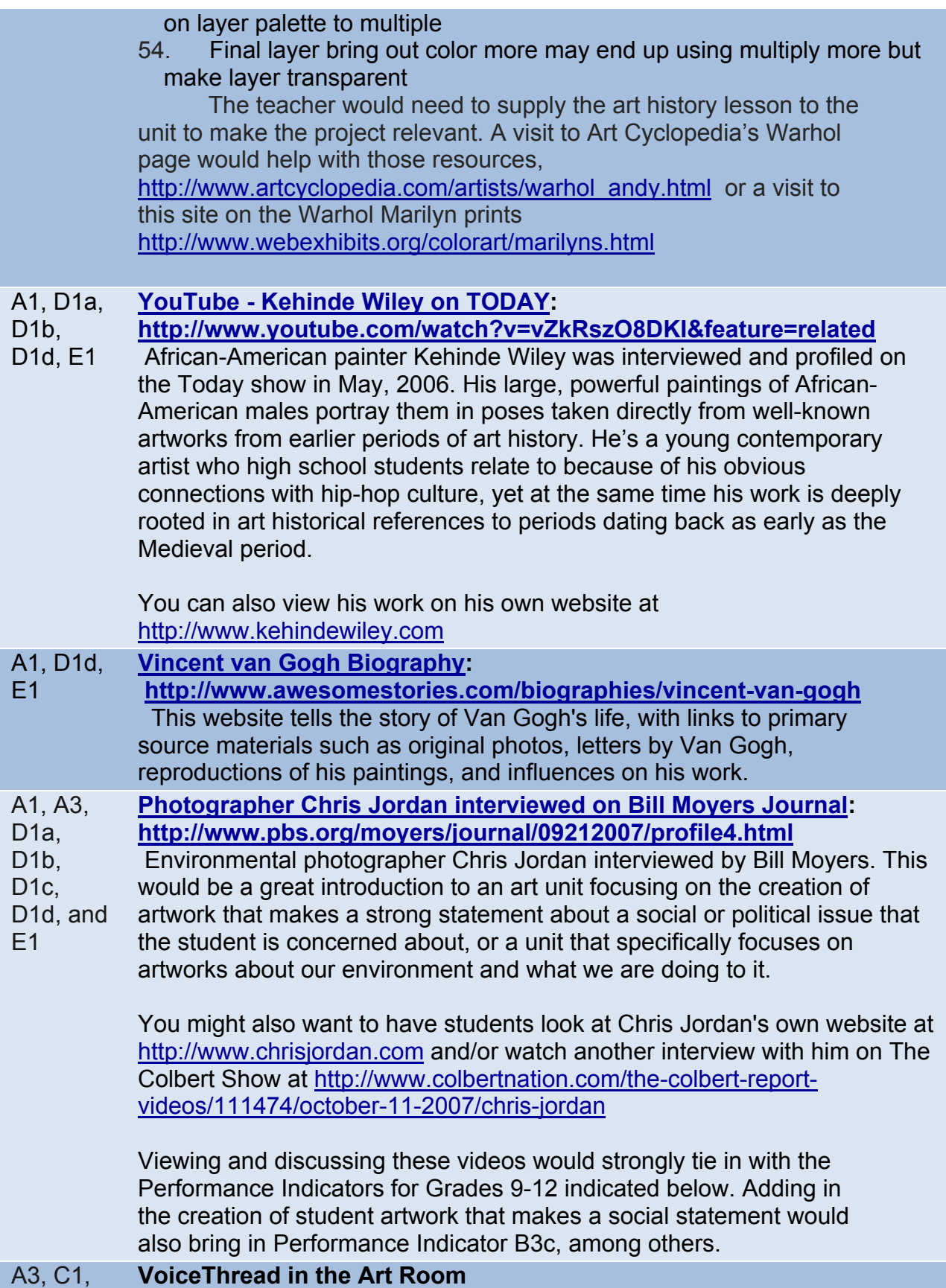

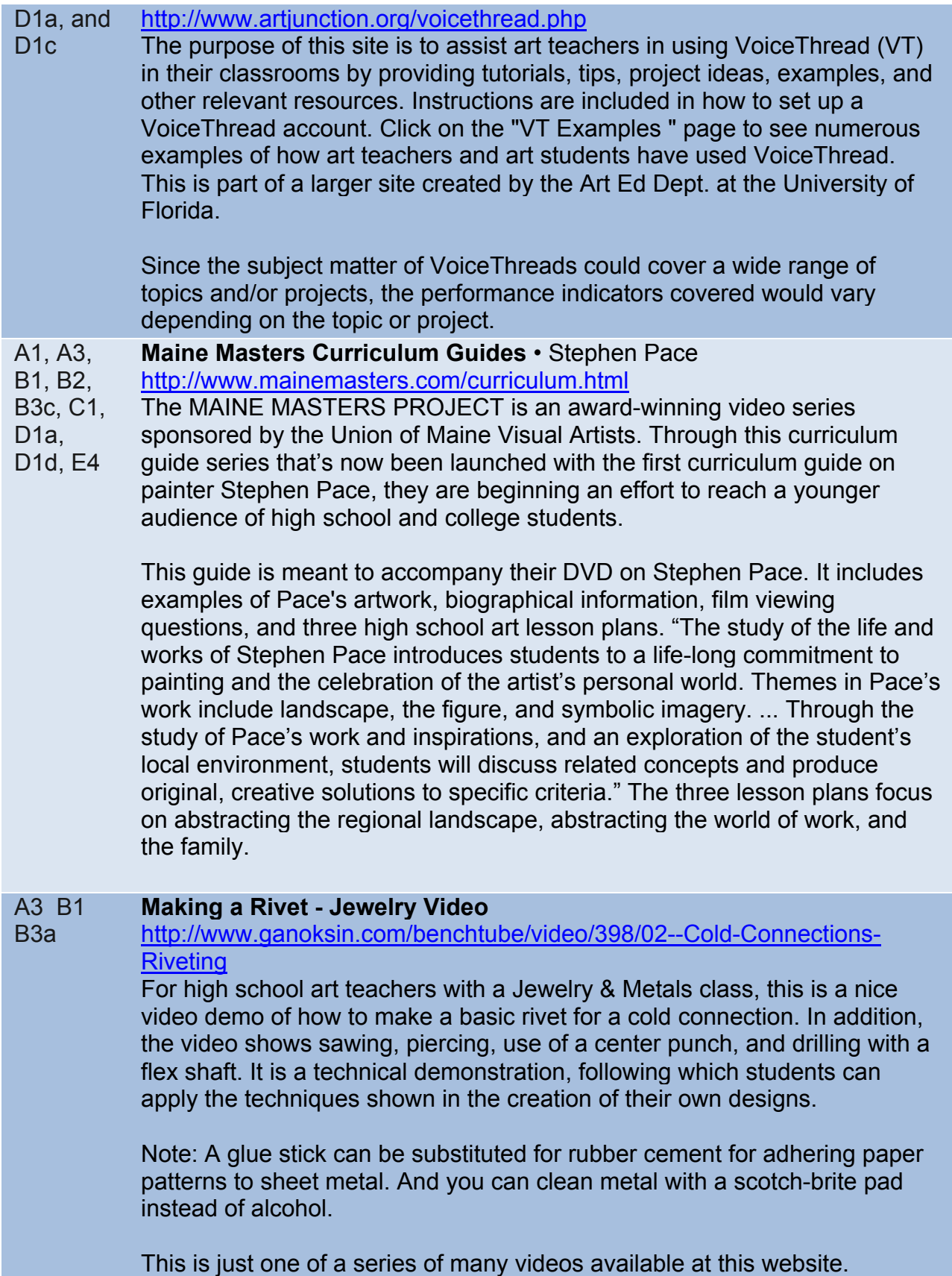

The Ganoksin Project is a free educational site for the world's jewelers. The site, conceived and maintained free of charge by jewelers, for jewelers, is for both the experienced professional and the beginning jeweler. It includes many more video demonstrations, photo galleries, discussion groups, articles, etc. and has the largest jewelry/metals oriented content on the Web.

## B2 **YouTube - Inkscape Tutorial - Shiny Button**

www.youtube.com/watch?v=pcXGncj2Ato

## **Description –**

One of the key digital imaging concepts is the difference between vector art and pixel based art. The open source program Inkscape (**www.inkscape.org**/download/) allows teachers a free avenue to engage students in vector art projects that cover basic graphic design concepts that are applicable to web based graphics, as well as scalable for digital output at high quality. The Shiny Button tutorial is a great starting point to create a simple design with the illusion of 3-dimensionality and a highly reflective surface. It's also a great opportunity to discuss clarity of communication when it comes to placement, color and scale for things like buttons on a website.

## **Other helpful resources –**

YouTube Tutorial: Basic Intro to Inkscape **www.youtube.com**/watch?v=Pd02Q-54wuQ&eurl=http%3A%2F%2Fvideo%2Egoogle%2Ecom%2Fvid... The Inkscape Tutorials Blog **inkscapetutorials.wordpress.com**/

#### B1, C1 **Redbridge Sketchup Unit**

.

E4

http://redbridgeprimaryit.blogspot.com/2009/11/sketchup-unit.html Description –

Sketchup is a great tool for teaching 3-d design, including introducing students to a tool used by architects and architecture students in their studies. If you plan to incorporate perspective drawing of buildings, it would be great to include a unit using the digital tools for creating 3-d models and include the opportunity to consider all dimensions, inside and outside. This unit is designed for  $6<sup>th</sup>$  graders, and I would say the unit itself would work for a 6-8 grade range. Components of the unit could be used as a smaller component of a design unit for an Art 1 class for grade 9-12. In order to meet the MLRs for the impact of the arts on lifestyle and career it would be important to include a discussion about architecture as a career path, as well as the uses of a tool like sketchup for designing your own home or addition or remodeling down the line.

## **Other helpful resources –**

Lesson plan and objectives for above link

http://www.scribd.com/doc/22179861/Google-Sketchup-Unit  $9<sup>th</sup>$  grade course in home design http://voyager.egglescliffe.org.uk/mwc/mukoku/course/view.php?id=6 YouTube Sketchup Channel for tutorials http://www.youtube.com/user/SketchUpVideo 3-d Warehouse to find ready-made items to add to your sketchup designs http://sketchup.google.com/3dwarehouse/ (can also be a place to submit work created by students if it meets requirements) Google Sketchup Video Tutorials http://sketchup.google.com/training/videos.html Google Sketchup 7 for dummies – more information on how to use Google Sketchup. You do not need the book for the site to be useful http://www.aidanchopra.com/Home

## A3 **World Images**

http://worldart.sjsu.edu/

## **Description**

Provides access to the California State IMAGE Project, with approximately 80,000 images that span the globe in terms of content, as well as all areas of visual imagery. The images are available for use for non-profit educational purposes. The search tools are extensive, including by content topic in galleries, (history, politics, warfare, drama, literature, architecture, art, people, religion, myth, masks, art techniques, science and more) as well as by key word. This can be a source for teachers to create curriculum materials such as slide shows or selecting images for a gallery as a resource for students. It could also be used by students who are researching for art presentations, or to find images to use in digital imaging mashups . While there are lots of places to find pictures, the fact that they are specifically available for use without copyright infringement gives teachers the opportunity to explore and explain copyright issues with students.

## **Other helpful resources –**

There are many other sources for copyright free images for teachers and students to use. Here are a few:

Pics 4 Learning http://pics.tech4learning.com/

Public Domain Images http://www.public-domain-image.com/ Scroll down for topic galleries

Smithsonian images on Flickr http://www.flickr.com/photos/smithsonian/ Library of Congress images on Flickr http://www.flickr.com/photos/library\_of\_congress/sets/

## A-2 **Color Theory Tutorial by WORQZ**

### http://www.worqx.com/color/index.htm

## **Description –**

Color theory is a key to most Art 1 programs at the high school level, and is frequently introduced at the 6-8 grade span as well. This site can be used in conjunction with any painting or drawing lesson that uses color, or in conjunction with a historical perspective on color such as the impressionist or pointillist styles, or even in talking about the representation of color on a digital screen and its output to paint color or ink color. This site fully explores the concepts of chroma, saturation, intensity, hue, luminance/value, shades, tints, color systems, the color wheel, complementary colors, combinations, color and contrast, proportion, intensity, contrast and dominance, and color studies. The MLRs addressed are primarily about concepts and vocabulary, which are approached through a wide range of lessons, but this site could be used by teachers by projecting on a screen, or as a link for students to explore on their own laptop, or even as a jumping off point for students doing a variety of jigsaw presentations on the concepts included in color theory.

- A3, D1, E1 **Online Picasso Project**
	- http://picasso.shsu.edu/

## **Description –**

Picasso is a cornerstone in most art programs when covering the major movements in Art History. This site has biographical information, a catalog of Picasso's artworks, his writing, and the collections that have works by Picasso in them. The artworks and writings are catalogued by year, so you can search for specific works over the course of his career. Art teachers could use the site in preparing a historical lesson or as a resource for creating a slideshow of his work as a jumping off point for a lesson on cubism. Students could use this as a resource for a presentation or report on Picasso, modernism, or cubism.

## B3 **WikiHow : Stop Motion Animation**

http://www.wikihow.com/Create-a-Stop-Motion-Animation

## **Description –**

This site takes you through the step by step of how to set up a small set and shoot stills for a stop motion animation. The site explains several options for putting the stills together into the animation, including Windows Movie Maker, VirtualDub, and iMovie.

## **Other helpful resources** –

Teach Animation Stop Motion Lesson Plan with links to examples http://www.teachanimation.org/stopmotionlesson2.html

(This also has lessons for Rotoscoping, flipbooks, pixilation, flash and 3-d animation)

D-1 b & d **Andy Warhol Museum Art and Activities** http://edu.warhol.org/aract.html

## **Description –**

This page has a long list of activities designed around specific pieces by Andy Warhol. Each includes points of view (quotes and insight into the artwork), discussion questions, and then an activity (art making) based on the medium or subject of the artwork.

## **Other helpful resources –**

Andy Warhol Museum Educational Resources Home Page http://edu.warhol.org/index2.html this page links to many lesson plans that are arts integration, so they are listed by the other content area (social studies, media literacy, science, math, ELA) Silkscreen lessons, research, tools, and projects http://edu.warhol.org/ulp\_ctm\_slk\_menu.html

#### A3, B1, **Access Ceramics : Contemporary Ceramics**

B3a http://accessceramics.org/index.php

## **Description –**

This site has a wide range of images of contemporary ceramics from a variety of artists. The examples can be browsed by material, technique, object type, glazing and surface, artist or temperature of firing. It includes functional ceramics as well as sculptural, installation, narrative, figurative, abstract and more. When searching for inspirational pieces for students to go beyond the basics in a ceramics class this is a great resource for teachers to make presentations to inspire, or for students to explore on their own.

## **Other helpful resources –**

Ceramic Arts Daily: Educational resources including lesson plan ideas, videos on a range of how to topics, and downloadable charts and handouts. http://ceramicartsdaily.org/education/?floater=99

Ceramic Arts Daily: Wheel throwing video gallery

http://ceramicartsdaily.org/education/education-wheel-throwing-videos/ Ceramics Arts Daily: Decorating video gallery

http://ceramicartsdaily.org/education/education-ceramics-decorating-videos/ **Lascaux**

http://www.lascaux.culture.fr/#/en/02\_00.xml This site takes you on a tour of the Caves of Lascaux. See the paintings and learn about other artifacts of the area. Additional resources include.

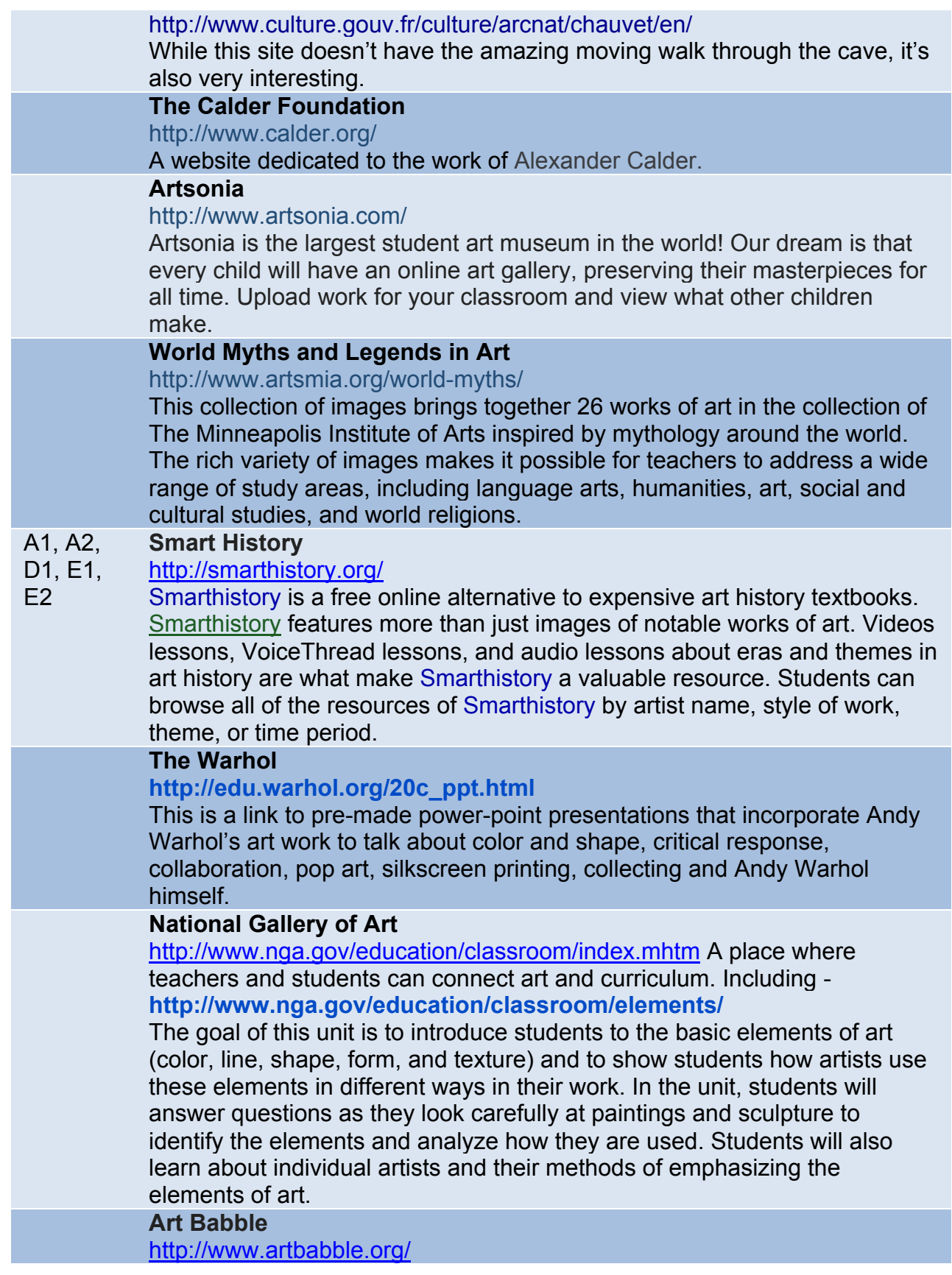

The purpose of Art Babble is to provide a place for people to learn about the creation of art, artists, and collections through quality video productions. Visitors to Art Babble will find videos related to many forms of and formats for art. Browse the video channels and you'll find videos covering a wide array of topics including abstract art, European Art and Design, African Art, graphic design, glass, sculpture, surrealism, and much more.

## **The Getty**

http://www.getty.edu/education/teachers/student\_resources/

Enhance students' understanding of artists, art history, materials, and techniques with interactive Web pages, online games, activities, and videos. Enliven your classroom teaching with select activities or encourage students to explore these resources independently.

## **Arts Edge Database**

http://artsedge.kennedycenter.org/educators/lessons.aspx?facet:ArtsSubjectName=Visual+Arts&q# results

The Kennedy Center instituted ARTSEDGE in 1996 as its educational media arm, reaching out to schools, communities, individuals and families with printed materials, classroom support and Internet technologies. This is a wonderful database full of integrated art lessons.

**The Forward Thinking Museum** - A collection of contemporary photography.

#### http://www.forwardthinkingmuseum.com/image\_archive.php

The Forward Thinking Museum features a video theater and singleartist exhibitions that are drawn from Joy of Giving Something's collection of contemporary photographs, or from loans from institutions or individual artists. Juried quarterly photography and video contests – each presented in an "artist" and "student" category – offer winners the opportunity to show their entry in a dedicated gallery.

A highlight of the website is at section on careers in photography http://forwardthinkingmuseum.com/careers\_in\_photography.php. Here professionals share insights about their work and how they got to where they are today.

## **Google Art Project**

#### http://www.googleartproject.com/

Explore museums from around the world, discover and view hundreds of artworks at incredible zoom levels, and even create and share your own collection of masterpieces.

Here's a link to a video on how to use this site: http://www.youtube.com/watch?v=GThNZH5Q1yY

The site provides you with the opportunity to explore museums around the world. You can zoom in and see details, almost giving you a feeling of being there. The Visitor Guide helps you get started and has a section with questions and answers. There are 17 museums included as of Spring 2011.

You can see several other YouTube videos on the project as well by going to: http://www.youtube.com/user/GoogleArtProject

## **Sumopaint**

#### **http://www.sumopaint.com/home/**

Sumopaint.com is a thriving online art community of over a 15 million unique users and over 300 000 registered members from over 220 countries. The primary purpose of the community is to create, share, remix, explore, comment, rate and fave the artwork of its members. Sumopaint.com hosts the internet's most versatile painting / photo manipulation application called the Sumo Paint. This site is a like a free version of Photoshop.

### **General Resources**

## **Google Art Project**

http://www.googleartproject.com/

Explore museums from around the world, discover and view hundreds of artworks at incredible zoom levels, and even create and share your own collection of masterpieces.

Here's a link to a video on how to use this site: http://www.youtube.com/watch?v=GThNZH5Q1yY

The site provides you with the opportunity to explore museums around the world. You can zoom in and see details, almost giving you a feeling of being there. The Visitor Guide helps you get started and has a section with questions and answers. There are 17 museums included as of Spring 2011.

You can see several other YouTube videos on the project as well by going to: http://www.youtube.com/user/GoogleArtProject

## **Arts Edge Database**

http://artsedge.kennedy-

center.org/educators/lessons.aspx?facet:ArtsSubjectName=Visual+Arts&q#result s

The Kennedy Center instituted ARTSEDGE in 1996 as its educational media arm, reaching out to schools, communities, individuals and families with printed materials, classroom support and Internet technologies. This is a wonderful database full of integrated art lessons.

## **Modern Teachers**

http://moma.org/modernteachers/index.html **Modern Teachers connects educators with MoMA's resources and collection.**

- Download PDFs of educators **GUIDES**
- Search **LESSONS** by subject, theme, medium, or artist
- Browse **IMAGES** from the guides

## MOOM, the Museum of Online Museums

http://www.coudal.com/moom/

MOOM, the Museum of Online Museums, is a list of museums that offer online exhibitions. In some cases the museums include virtual tours and in other cases the museums online exhibits are simple photo galleries. Some of the notable museums featured in the Museum of Online Museums include the Smithsonian, the Art Institute of Chicago, and the Metropolitan Museum of Art.

Art cyclopedia: The Fine Art Search Engine http://www.artcyclopedia.com/

 This is just what it says it is a quick easy way to get visual art resources. Resources include "9,000 artists listed, 2,900 art sites indexed and 160,000 links". Links can be found by searching, an artists name, the name of an artwork , the name of a museum as well as quick links for artists , time periods and art news on the home page. There are on line art history slide shows available. This site is a good for visuals of art work to share with students as well as a wealth of art history information.

## **Gimp Download Site**

http://www.gimp.org/downloads/ (for Macs)

http://www.gimp.org/windows/ (for windows)

GIMP is the GNU Image Manipulation Program. It is a freely distributed piece of software for such tasks as photo retouching, image composition and image authoring. Because GIMP is free and crosses platforms it works well for schools. Students can download the program at home regardless of what type of machine they have. When downloading be sure to pick the stable version.

http://www.gimp.org/ This is the official GIMP web site. It contains information about downloading, installing, using, and enhancing it.

## http://xquartz.macosforge.org/trac/wiki/X112.5.3

 On Macs XQurtz is required to support GIMP. This is free and is already on many machines.

There are a number of good tutorials for GIMP on YouTube including the following. GIMP 2.3 Tutorial - Face Replace (Part 1) http://www.youtube.com/watch?v=BafertvtNnc

Gimp Tutorial – Andy *Warhol* (Pop Art) http://www.youtube.com/watch?v=Y6deRLsibFk&feature=channel -

## **The Incredible Art Department | Art Education**

http://www.princetonol.com/groups/iad/

 This is a very large data base of teacher friendly art lesson and resources. The tool bar includes lessons, Artstuff, Great Sites, Jobs, Cartoons, News, Art Rooms, Community, Pet Peeves and Supplies. Lessons range from pre-school through secondary, including a substitute section. The site is easy to search and navigate. A great place to start when planning a new lesson or looking for fresh ideas.

Grade Level k-12

## **Artful Assessment at the Portland Museum of Art – Portland, Maine http://www.artfulassessment.org/**

The Portland Museum of Art is pleased to present this teacher resource about arts-integration and arts assessment. Highlighting great works of art from the Portland Museum of Art's collections, Artful Assessment demonstrates how the visual arts can integrate with a variety of content areas through lesson plans in language arts, science, social studies, and the visual arts for third, fourth, and fifth grades. Discover the impact of the arts on student learning by using a variety of assessment tools and techniques.

Lesson plans-

There are 9 art integrated lesson plans on this site.

Example- Social Studies/ Visual Arts lesson based on NC Wyeth's *Dark Harbor Fisherman*, 1943

http://www.artfulassessment.org/teaching-with-art/dark-harbor-fishermen-wyeth/

## Assessments-

## http://www.artfulassessment.org/assessments/

This site has wonderful information on formative assessment. It highlights key strategies, defines different types of assessment tools and provides links to more resources on assessment.

Maine Learning Results-

Visual Arts Standards Performance Indicators for grades 3-5 varies depending on lesson plan selected. Each of the 9 art based cross-curricular online lessons are directly linked to the Maine Learning Results in the subjects used.

## **World Images**

http://worldart.sjsu.edu/

## **Description**

Provides access to the California State IMAGE Project, with approximately 80,000 images that span the globe in terms of content, as well as all areas of visual imagery. The images are available for use for non-profit educational purposes. The search tools are extensive, including by content topic in galleries, (history, politics, warfare, drama, literature, architecture, art, people, religion, myth, masks, art techniques, science and more) as well as by key word. This can be a source for teachers to create curriculum materials such as slide shows or selecting images for a gallery as a resource for students. It could also be used by students who are researching for art presentations, or to find images to use in digital imaging mashups . While there are lots of places to find pictures, the fact that they are specifically available for use without copyright infringement gives teachers the opportunity to explore and explain copyright issues with students.

## **Other helpful resources –**

There are many other sources for copyright free images for teachers and students to use. Here are a few:

Pics 4 Learning http://pics.tech4learning.com/

Public Domain Images http://www.public-domain-image.com/ Scroll down for topic galleries

Smithsonian images on Flickr http://www.flickr.com/photos/smithsonian/ Library of Congress images on Flickr

http://www.flickr.com/photos/library\_of\_congress/sets/

**Grade Level** All grade levels

## **MLRs/PEIs**

Any project a teacher might need images for could use resources from this site.

A-3 Media, Tools, Techniques and Processes 9-12 Students compare the effects of media and their associated tools, techniques, and processes, using elements, principles, and expressive qualities in art forms and genres.

Tags

Image, images, photographs, copyright free, art, history, photo, art history, maineoer, maineoervpa, maineoervpafinal